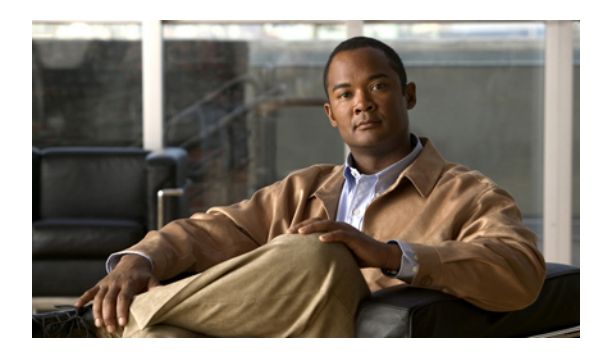

# **Implementing Object Tracking on Cisco IOS XR Software**

This module describes the configuration of object tracking on your Cisco IOS XR network. For information about its application in IPSec,see *Cisco IOS XR System Security Configuration Guide forthe Cisco XR 12000 Series Router*.

For complete descriptions of the commands listed in this module, see Related [Documents,](#page-12-0) page 13. To locate documentation for other commands that might appear in the course of performing a configuration task, search online in *Cisco IOS XR Commands Master List for the Cisco XR 12000 Series Router*.

#### **Table 1: Feature History for Implementing Object Tracking on Cisco IOS XR Software Contents**

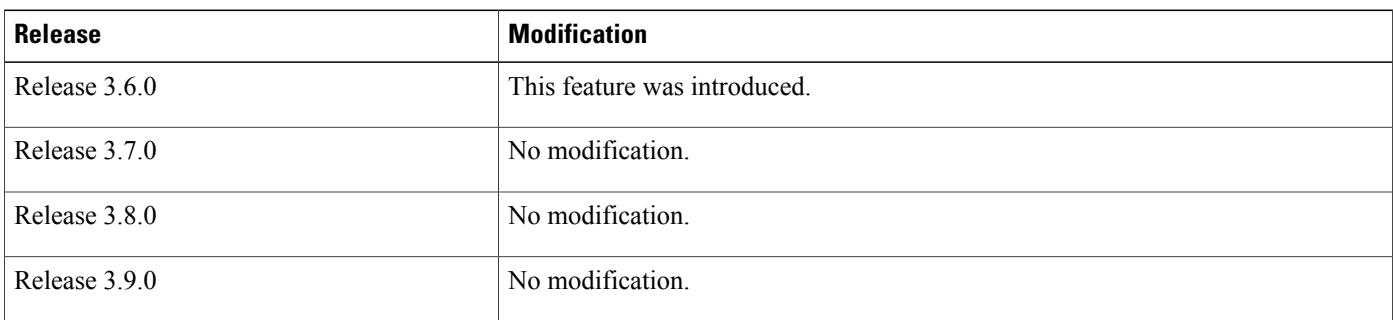

This module contains the following topics:

- Prerequisites for [Implementing](#page-1-0) Object Tracking, page 2
- [Information](#page-1-1) About Object Tracking, page 2
- How to [Implement](#page-1-2) Object Tracking, page 2
- [Configuration](#page-10-0) Examples for Configuring Object Tracking, page 11
- Additional [References,](#page-12-1) page 13

# <span id="page-1-0"></span>**Prerequisites for Implementing Object Tracking**

You must be in a user group associated with a task group that includes the proper task IDs. The command reference guides include the task IDs required for each command. If you suspect user group assignment is preventing you from using a command, contact your AAA administrator for assistance.

# <span id="page-1-1"></span>**Information About Object Tracking**

*Object tracking* is a mechanism to track an object and to take an action on another object with no relationship to the tracked objects, based on changes to the properties of the object being tracked.

Each tracked object is identified by a unique name specified on the tracking command-line interface (CLI). Cisco IOS XR processes then use this name to track a specific object.

The tracking process periodically polls the tracked object and reports any changes to its state in terms of its being up or down, either immediately or after a delay, as configured by the user.

Multiple objects can also be tracked by means of a list, using a flexible method for combining objects with Boolean logic. This functionality includes:

- **Boolean AND function—**When a tracked list has been assigned a Boolean AND function, each object defined within a subset must be in an up state, so that the tracked object can also be in the up state.
- **Boolean OR function—**When the tracked list has been assigned a Boolean OR function, it means that at least one object defined within a subset must also be in an up state, so that the tracked object can also be in the up state.

# <span id="page-1-2"></span>**How to Implement Object Tracking**

This section describes the various object tracking procedures.

## **Tracking Whether an Interface Is Up or Down**

Perform this optional task in global configuration mode to track, in increments of from 1 to 10 seconds, whether the state of an interface is up or down.

When the tracked object state changes to down, the tracking object (in the case of IPSec, this is the service virtual interface [SVI]) is brought down, which results in the following:

- All existing tunnels on the SVI are torn down.
- New tunnels cannot be established on this SVI.
- All the routes, whether static or dynamic, pointing to the SVI are removed, including reverse-route injections (RRI).

### **SUMMARY STEPS**

- **1. configure**
- **2. track** *track-name*
- **3.** (Optional) **delay** { **up** *seconds* | **down** *seconds* }
- **4.** Use one of the following commands:
	- **end**
	- **commit**

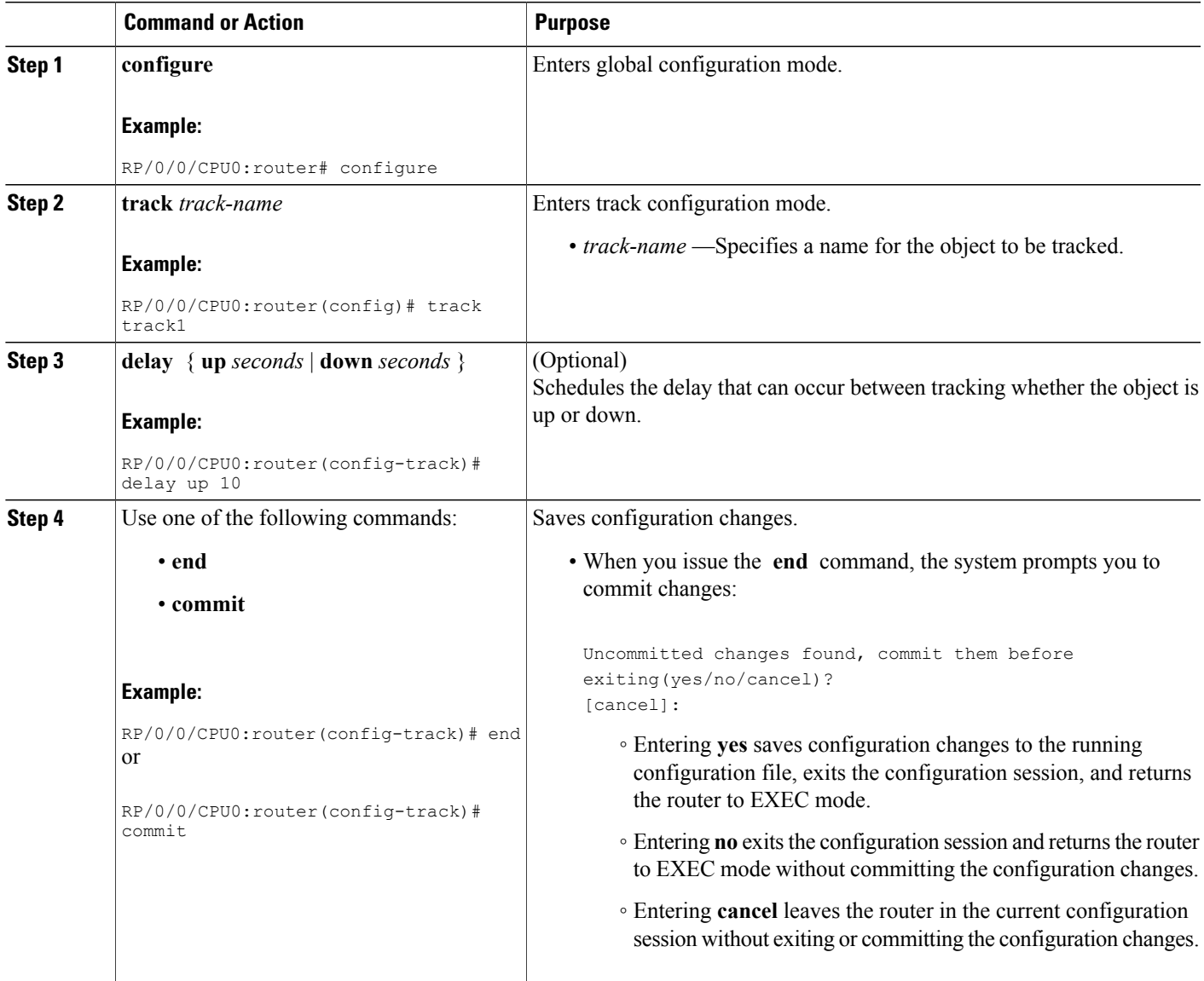

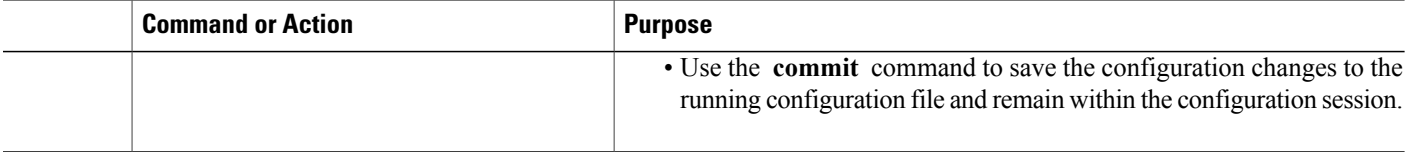

## **Tracking the Line Protocol State of an Interface**

Perform this task in global configuration mode to track the line protocol state of an interface.

A tracked object is considered up when a line protocol of the interface is up.

After configuring the tracked object, you may associate the interface whose state should be tracked and specify the number of seconds to wait before the tracking object polls the interface for its state.

#### **SUMMARY STEPS**

- **1. configure**
- **2. track** *track-name*
- **3. type line-protocol state**
- **4. interface** *type interface-path-id*
- **5.** (Optional) **delay** { **up** *seconds* | **down** *seconds* }
- **6. interface** { **service-gre** *numeric-name* | **service-ipsec** *numeric-name* }
- **7. line-protocol track** *object-name*
- **8.** Use one of the following commands:
	- **end**
	- **commit**

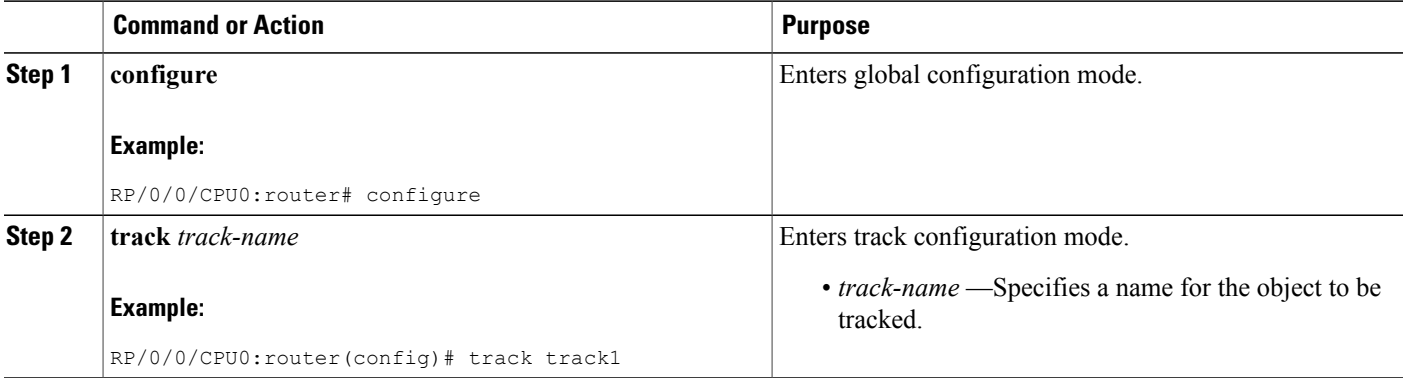

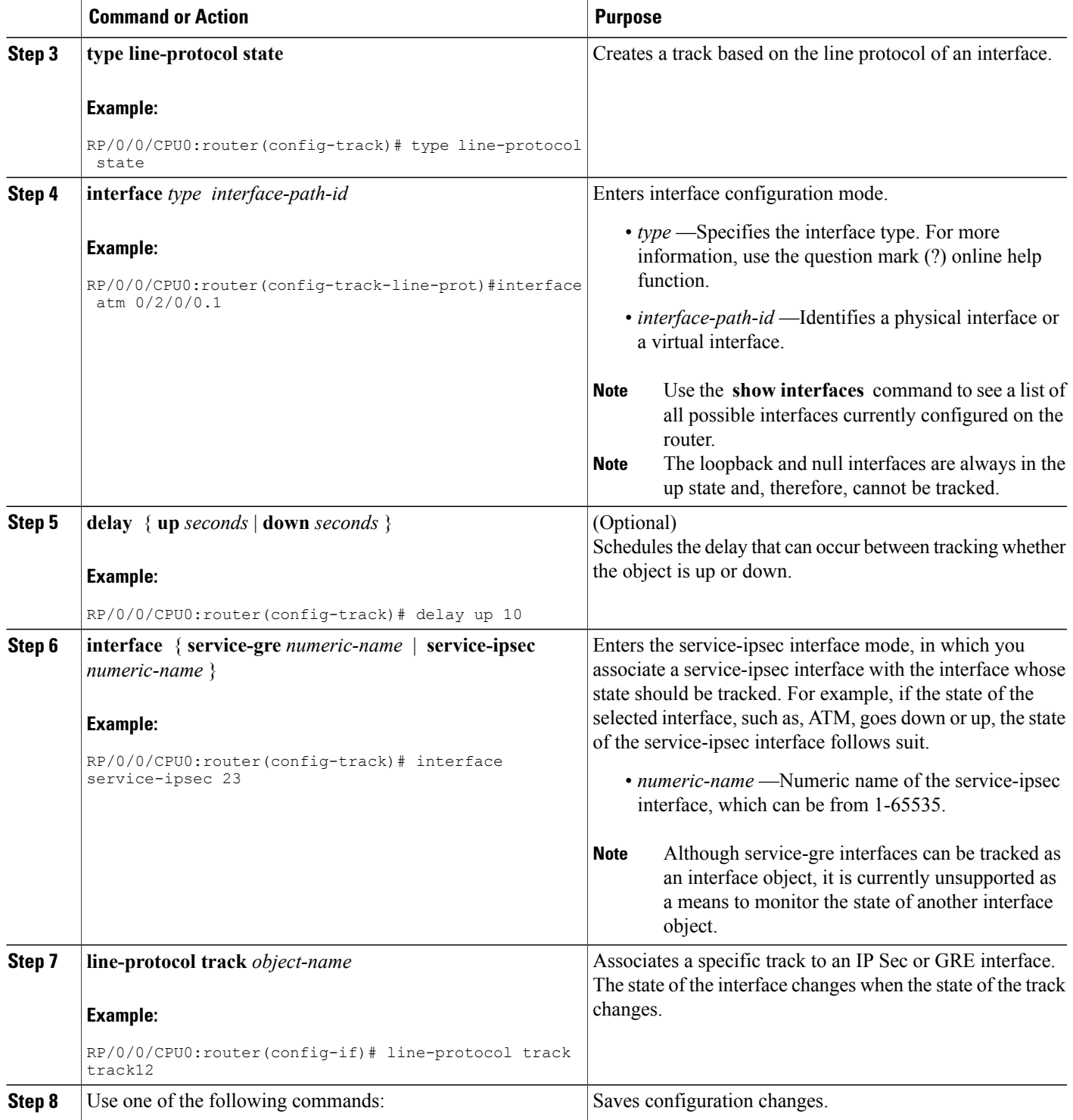

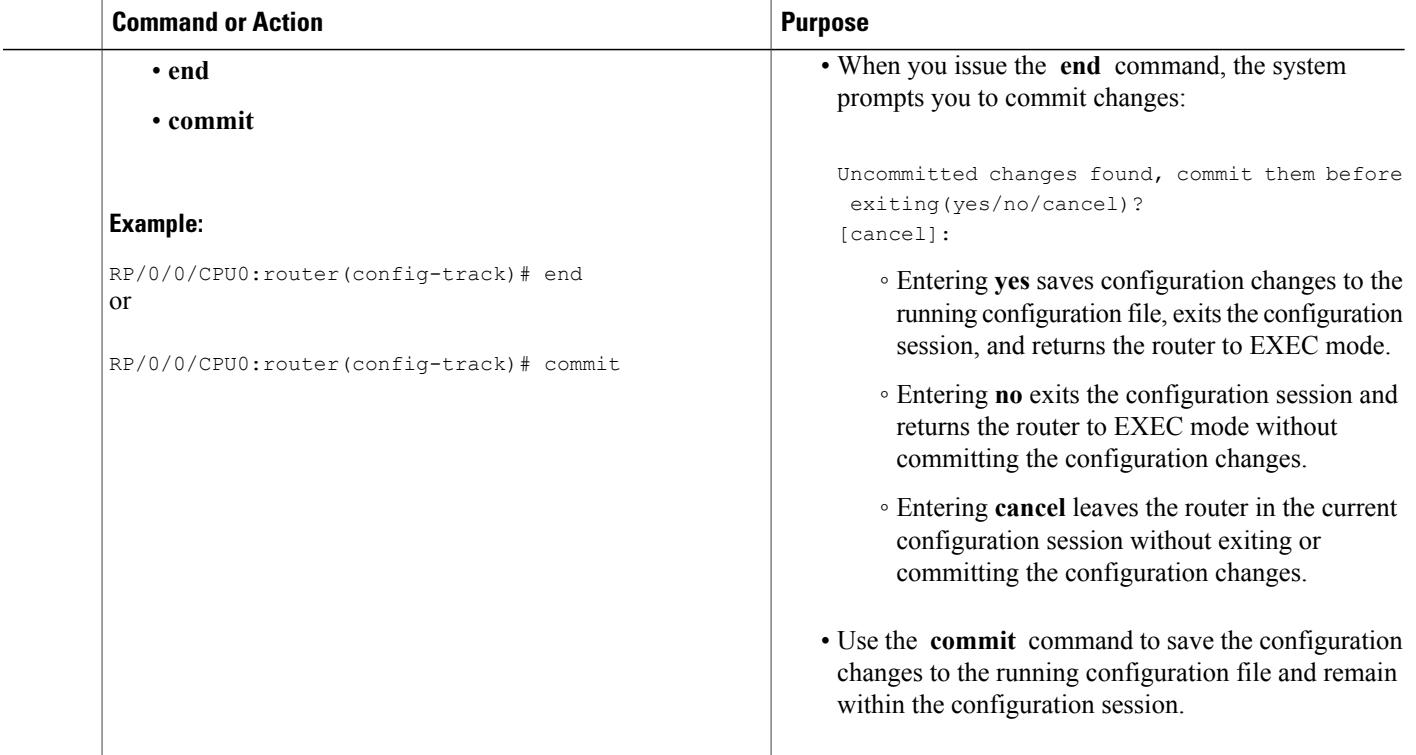

## **Tracking IP Route Reachability**

When a host or a network goes down on a remote site, routing protocols notify the router and the routing table is updated accordingly. The routing process is configured to notify the tracking process when the route state changes due to a routing update.

A tracked object is considered up when a routing table entry exists for the route and the route is accessible.

#### **SUMMARY STEPS**

- **1. configure**
- **2. track** *track-name*
- **3. type route reachability**
- **4.** Use one of the following commands:
	- **vrf** *vrf-table-name*
	- **route ipv4** *IP-prefix/mask*
- **5.** (Optional) **delay** { **up** *seconds* | **down** *seconds* }
- **6. interface** { **service-gre** *numeric-name* | **service-ipsec** *numeric-name* }
- **7. line-protocol track** *object-name*
- **8.** Use one of the following commands:
	- **end**
	- **commit**

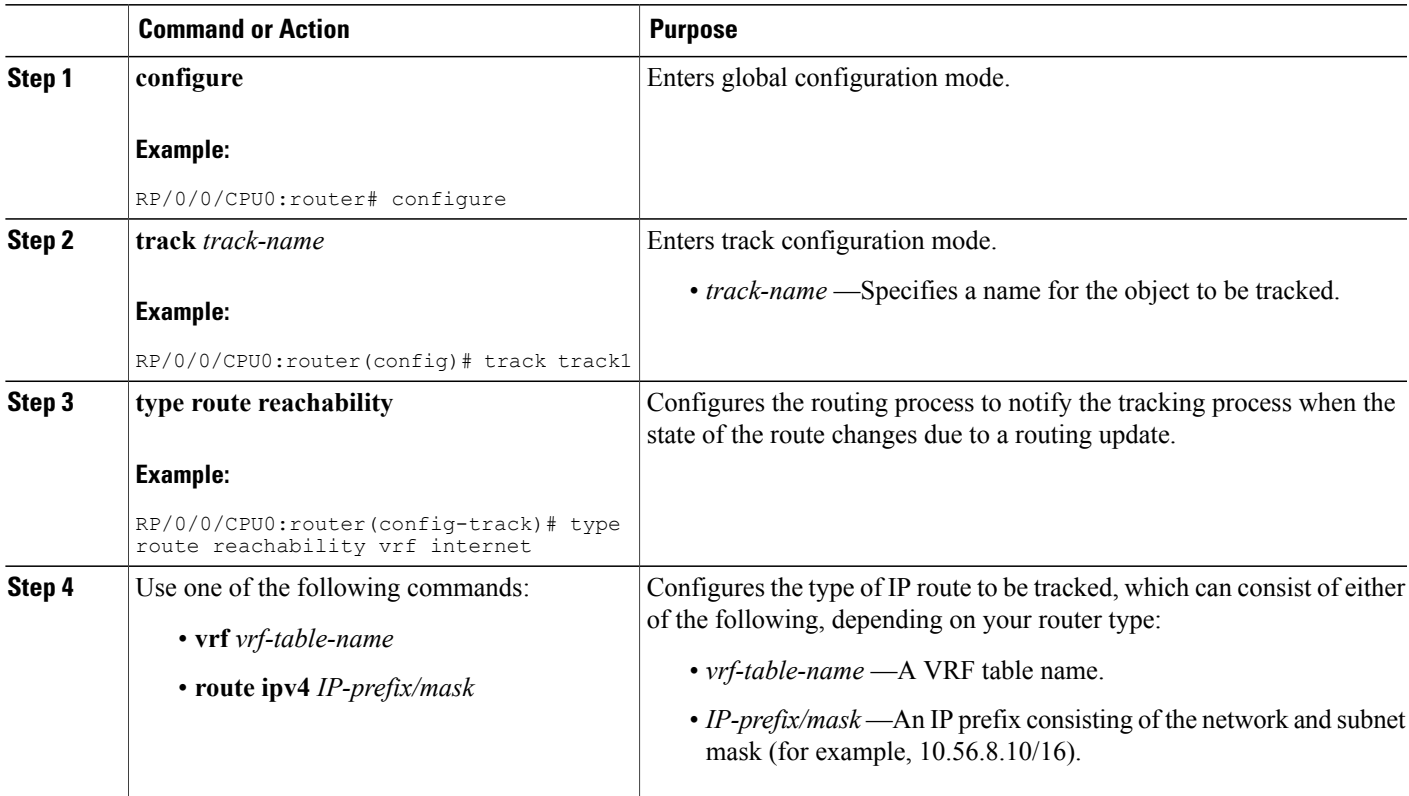

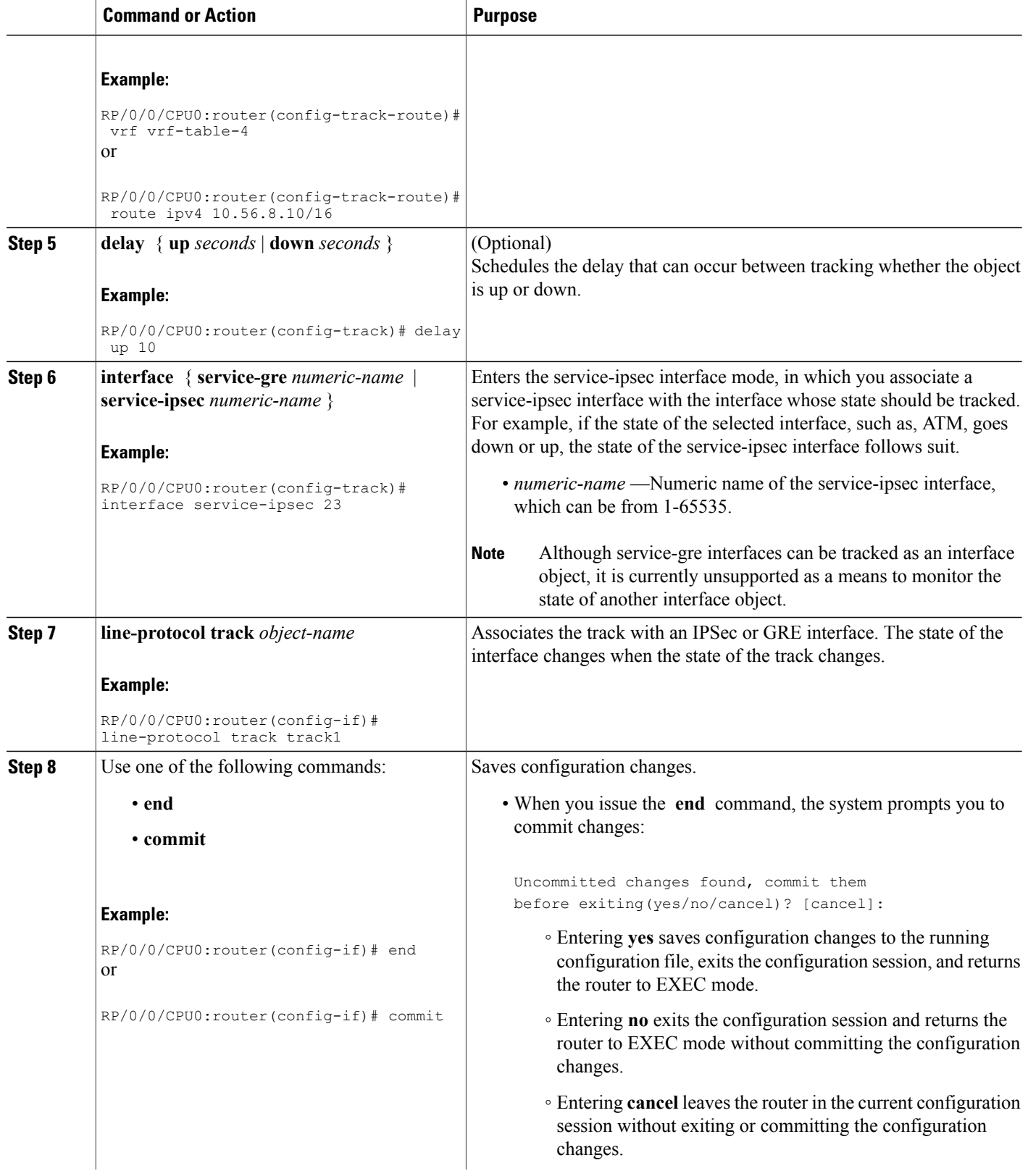

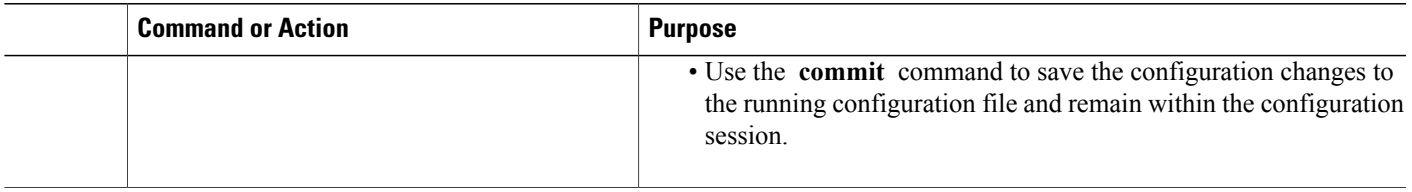

## **Building a Track Based on a List of Objects**

Perform this task in the global configuration mode to create a tracked list of objects (which, in this case, are lists of interfaces or prefixes) using a Boolean expression to determine the state of the list.

A tracked list contains one or more objects. The Boolean expression enables two types of calculations by using either AND or OR operators. For example, when tracking two interfaces, using the AND operator, up means that *both* interfaces are up, and down means that *either* interface is down.

**Note**

An object must exist before it can be added to a tracked list.

The NOT operator is specified for one or more objects and negates the state of the object.

After configuring the tracked object, you must associate the interface whose state should be tracked and you may optionally specify the number of seconds to wait before the tracking object polls the interface for its state.

#### **SUMMARY STEPS**

- **1. configure**
- **2. track** *track-name*
- **3. type list boolean** { **and** | **or** }
- **4. object** *object-name* [ **not** ]
- **5.** (Optional) **delay** { **up** *seconds* | **down** *seconds* }
- **6. interface** { **service-gre** *numeric-name* | **service-ipsec** *numeric-name* }
- **7. line-protocol track** *object-name*
- **8.** Use one of the following commands:
	- **end**
	- **commit**

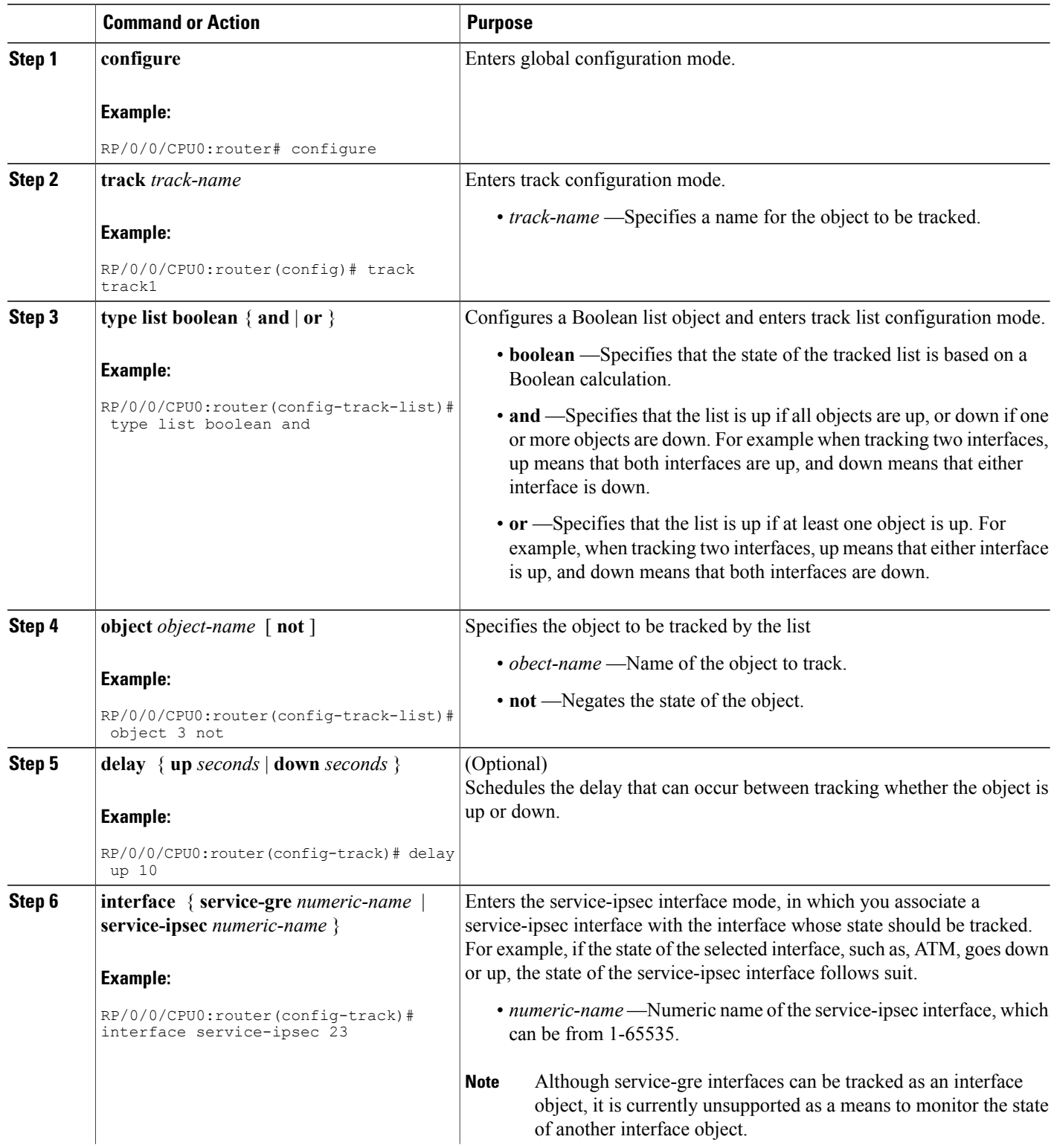

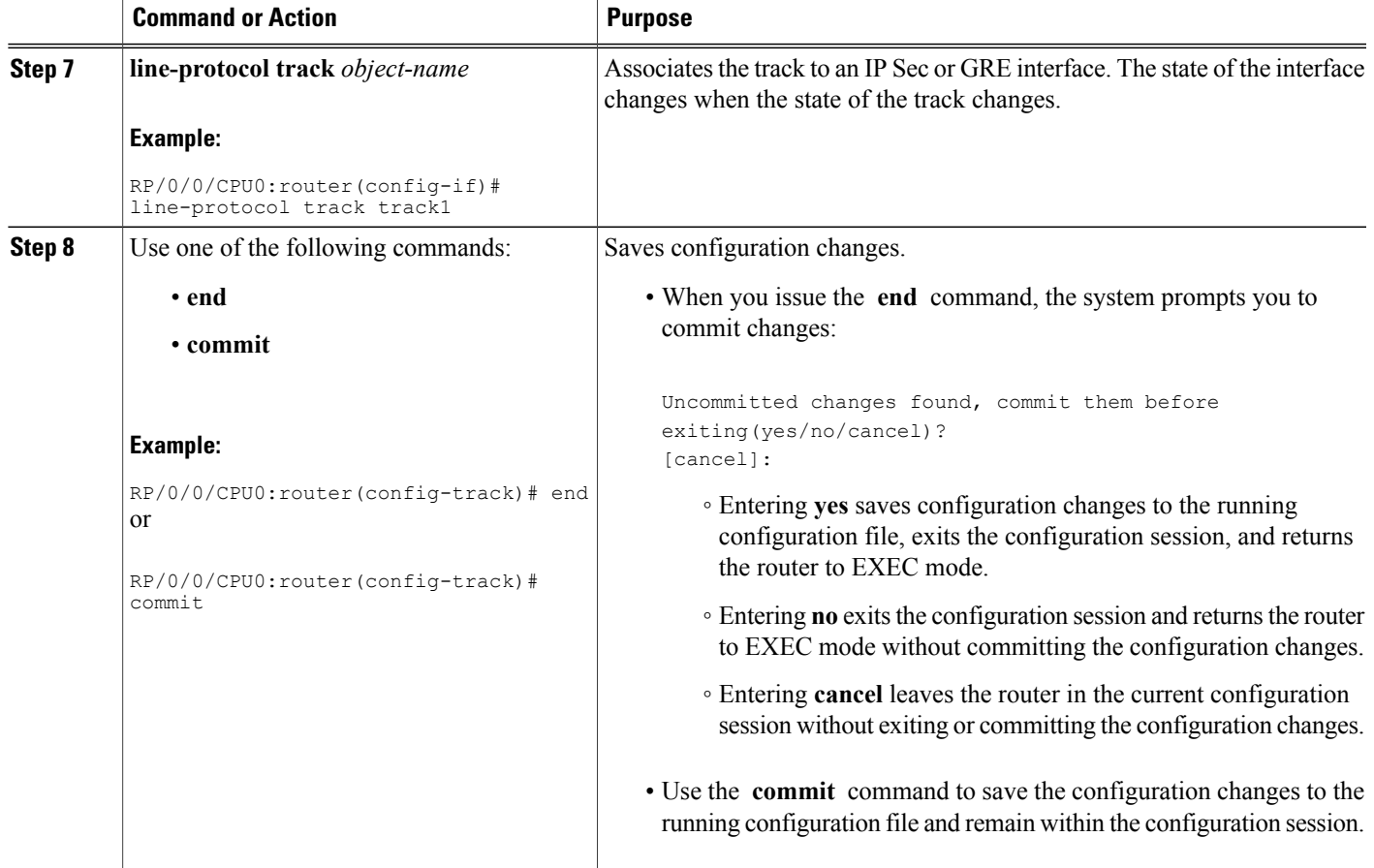

# <span id="page-10-0"></span>**Configuration Examples for Configuring Object Tracking**

For examples illustrating how to use object tracking in a variety of scenarios in IPSec, see the *Implementing IPSec Network Security on Cisco IOS XR Software* module in *Cisco IOS XR System Monitoring Configuration Guide for the Cisco XR 12000 Series Router*.

#### **Tracking Whether the Interface Is Up or Down: Example**

```
track connection100
 type list boolean and
   object object3 not
   delay up 10
    !
interface service-ipsec 23
  line-protocol track connection100
  !
```
#### **Tracking the Line Protocol State of an Interface: Example**

In this example, traffic arrives from interface service-ipsec1 and exits through interface GigabitEthernet  $0/0/0/3$ :

```
track IPSec1
  type line-protocol state
    interface gigabitethernet0/0/0/3
    !
interface service-ipsec 1
  ipv4 address 70.0.0.1 255.255.255.0
  profile vrf1_profile_ipsec
  line-protocol track IPSec1
  tunnel source 80.0.0.1
  tunnel destination 80.0.0.2
  service-location preferred-active 0/0/1
  !
```
#### **Displaying the Line Protocol State of an Interface: Example**

This example displays the output from the **show track** command after performing the previous example:

```
RP/0/0/CPU0:router# show track
```

```
Track IPSec1
Interface GigabitEthernet0_0_0_3 line-protocol
!
 Line protocol is UP
  1 change, last change 10:37:32 UTC Thu Sep 20 2007
 Tracked by:
  service-ipsec1
  !
```
#### **Tracking IP Route Reachability: Example**

In this example, traffic arriving from interface service-ipsec1 has its destination in network 7.0.0.0/24. This tracking procedure follows the state of the routing protocol prefix to signal when there are changes in the routing table.

```
track PREFIX1
 type route reachability
   route ipv4 7.0.0.0/24
    !
 interface service-ipsec 1
 vrf 1
 ipv4 address 70.0.0.2 255.255.255.0
 profile vrf_1_ipsec
 line-protocol track PREFIX1
 tunnel source 80.0.0.2
 tunnel destination 80.0.0.1
 service-location preferred-active 0/2/0
```
#### **Building a Track Based on a List of Objects: Example**

In this example, traffic arriving from interface service-ipsec1 exits through interface GigabitEthernet 0/0/0/3 and interface ATM 0/2/0/0.1. The destination of the traffic is at network 7.0.0.0/24.

If either one of the interfaces or the remote network goes down, the flow of traffic must stop. To do this, we use a Boolean AND expression.

```
track LIST2
 type list boolean and
```

```
object IPSec1
    object IPSec2
    object PREFIX1
    !
track IPSec1
  type line-protocol state
   interface GigabitEthernet0/0/0/3
  !
track IPSec2
  type line-protocol state
    interface ATM0/2/0.1
  !
track PREFIX1
  type route reachability
   route ipv4 7.0.0.0/24
  !
interface service-ipsec1
   vrf 1
   ipv4 address 70.0.0.2 255.255.255.0
   profile vrf_1_ipsec
   line-protocol track LIST2
   tunnel source 80.0.0.2
   tunnel destination 80.0.0.1
   service-location preferred-active 0/2/0
   !
```
# <span id="page-12-1"></span>**Additional References**

<span id="page-12-0"></span>The following sections provide references related to implementing object tracking for IPSec network security.

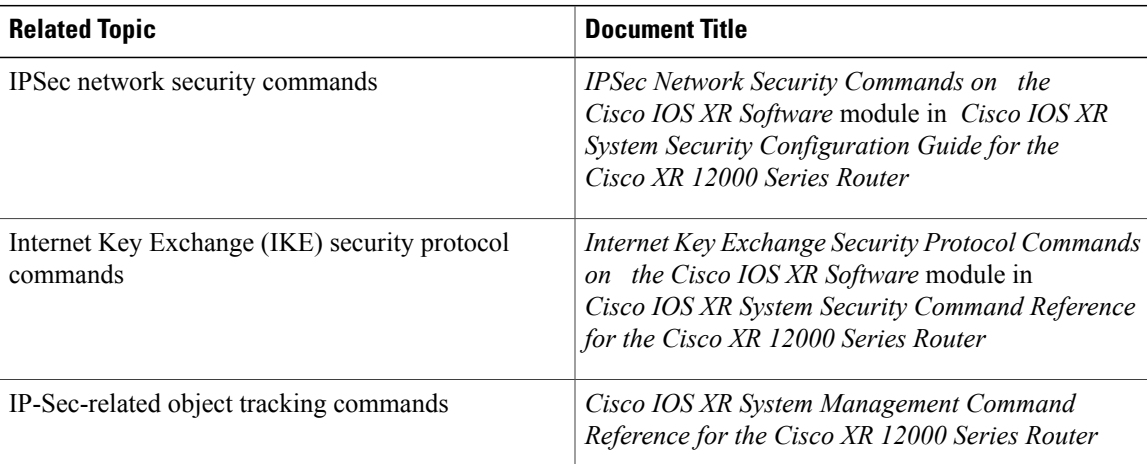

#### **Related Documents**

#### **Standards**

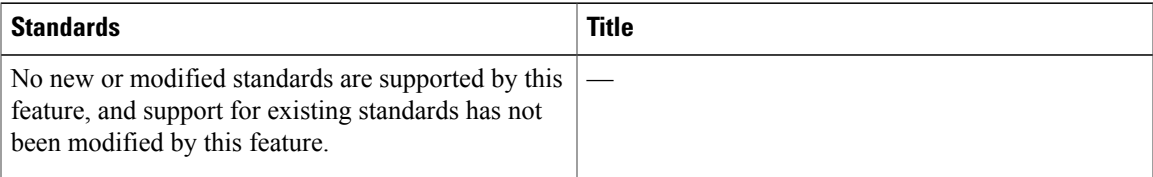

#### **MIBs**

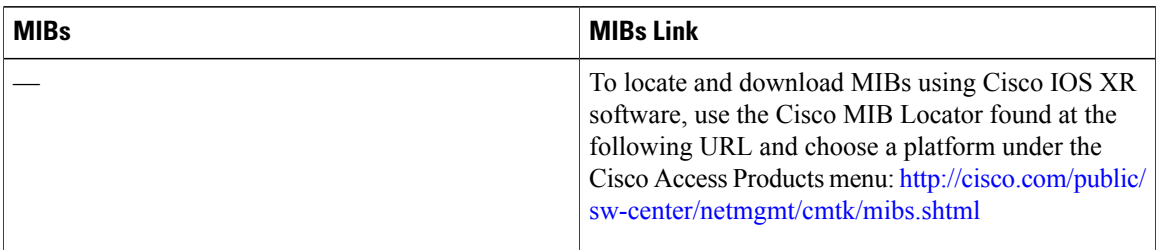

### **RFCs**

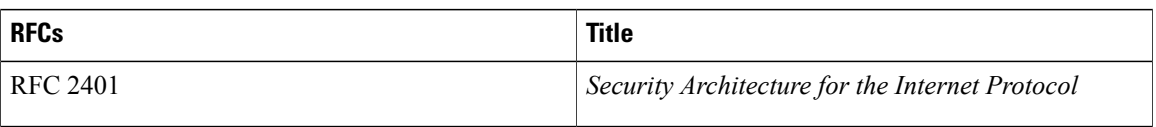

### **Technical Assistance**

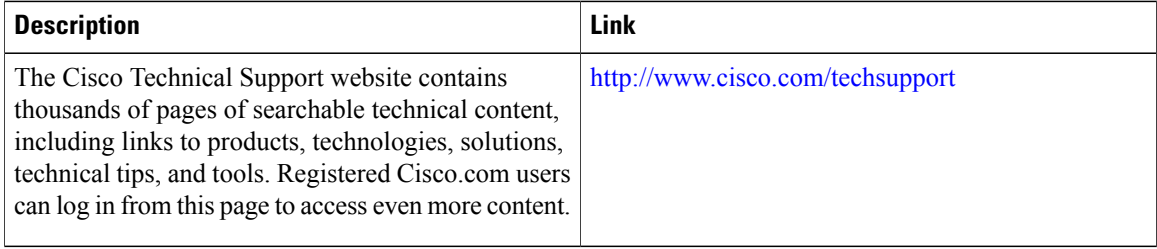